**Vol. 7, No. 3, September 2019 E** - **ISSN: 2302-3295**

#### **PERANCANGAN APLIKASI ANDROID** *E-COMMERCE* **KPRI UNP MART**

**Jeffri Agustiar1\* , Efrizon<sup>2</sup> , Denny Kurniadi<sup>2</sup>** 1 Prodi Pendidikan Teknik Informatika Fakultas Teknik Universitas Negeri Padang <sup>2</sup>Jurusan Teknik Elektronika Universitas Negeri Padang Jl. Prof. Hamka Kampus UNP Air Tawar Padang \**Corresponding author,* e-mail : [jeffriagustiar@gmail.com](mailto:%20alamat-email@gmail.com)

#### **ABSTRAK**

Karya tulis ini bertujuan untuk menyelesaikan masalah transaksi yang ada di KPRI UNP mart yang masih berlangsung secara manual serta mengharuskan pembeli harus datang ke mart untuk membeli barang yang akan dibeli. Pemesanan seharusnya dapat memanfaatkan *smartphone* melalui penggunaan aplikasi sehingga pemesan dapat langsung bertransaksi. Metode *waterfall* digunakan untuk perancangan aplikasi yang berbasis *client server* dan metode *Object Orientit Programing* (OOP), selain itu aplikasi menerapkan teknik *Model View Controller* (MVC) yang berbasis OOP. Aplikasi pada sisi server menggunakan *Framework Code Igniter* (*Framework* CI) dengan bahasa utama PHP dilengkapi dengan pemanfaatan *web json* serta DBMS MySQL. Aplikasi pada sisi *client* menggunakan java *Java Development Kit* (JDK). Perancangan aplikasi android *e-commerce* KPRI UNP mart memiliki 3 hasil aplikasi, aplikasi pertama 1 aplikasi pada bagian server yang mengelola manajemen untuk client, kedua 1 aplikasi client pembeli yang digunakan untuk melihat informasi barang dan pemesanan, ketiga 1 aplikasi client pengirim yang digunakan untuk mengambil pesanan pembeli dan mengantrakannya.

*Kata kunci :* Android, e-commerce, KPRI, client-server, framework CI.

#### *ABSTRACT*

*This paper aims to resolve the transaction problems at the KPRI UNP mart which are still going on manually and require the buyer to come to the mart to buy the items to be purchased. Bookings should be able to use smartphones through the use of applications so that customers can make transactions*  immediately. The waterfall method is used for designing client-based applications and the Object *Orientit Programing (OOP) method, besides the application applies the OOP-based Model View Controller (MVC) technique. Server-side applications use the Framework Code Igniter (Framework CI) with the main language PHP equipped with the use of the json web and MySQL DBMS. Application on the client side uses the Java Java Development Kit (JDK). Designing an e-commerce android application KPRI UNP mart has 3 application results, the first application 1 application on the server that manages management for the client, the second 1 client buyer application that is used to view goods information and ordering, third 1 sending client application used to retrieve order the buyer and deliver it.*

*Keywords: Android, e-commerce, KPRI, client-server, framework CI.*

#### **I. PENDAHULUAN**

Aktivitas transaksi merupakan suatu kegiatan yang dilakukan oleh komunitas dan bisnis. Umumnya pelaku bisnis menggunakan teknologi yang dapat diandalkan dalam fungsi serta pemprosesannya. Dan teknologi bisnis yang

terjangkau bagi semua pengguna internet dapat membantu bisnis. Sehingga pelaku bisnis harus memiliki suatu sistem yang mampu mengatur alir informasi, baik secara internal atau ekternal yaitu konsumen[1]. Proses transaksi yang masih berlaku di mart UNP masih berlangsung secara manual. Yaitu dari pengambilan barang dan menghitung total belanjaan, yang membutuhkan waktu dan tenaga lebih.

Untuk memperlancar proses transaksi dimart maka dibangunlah sebuah apliksi android yang dapat mempermudah proses transaksi dan juga dapat melakukan layanan transaksi secara *client server.*

Aplikasi yang akan dibangun berbasiskan android, berdasarkan hasil penelitian oleh Vserv, penyedia *platform mobile marketing* dan *commerce*, melakukan penelitian terhadap pengguna *smartphone* di indonesia dapat dilihat 50% lebih penggunaan *smartphone* untuk *games*, rakus data, dan media sosial. Dan hanya 17% diperkirakan *smartphone* digunakan untuk sesuatu hal yang bermanfaat[2]. Oleh sebab itu diharapkan dengan adanya aplikasi android *e-commerce* dapat menjadikan proses transaksi di mart menjadi lebih mudah dan cepat.

#### *E-commerce*

*E-commerce* merupakan sistem jual beli secara online didalam jaringan elektronik yaitu internet. *E-commerce* sebagai media yang memberikan informasi serta mempermudah interaksi penjual dengan pembeli yang tidak dibatasi oleh ruang dan waktu. Dibantu dengan perkembangan teknologi yang pesat serta mudah diperoleh sehingga *e-commerce* semakin berkembang pesat[3]. *Ecommerce* merupakan pemasaran barang, jasa, pembelian dan penjualan yang terjadi secara elektronik, yang bisa melibatkan transfer dan pertukaran data elektronik[4].

## **KPRI**

KPRI adalah singkatan dari Koperasi Pegawai Republik Indonesia merupakan badan koperasi beranggotakan pegawai negeri yang bertempat diwilayah tertentu, kegiatan utamanya melayani kepentingan anggota-anggota serta pihakpihak selain anggota koperasi[5]. Yang mana UNP juga meiliki satu KPRI yaitu KPRI UNP mart yang menjual dari barang harian sampai dengan barang dan makanan.

## **UML**

Aplikasi android *e-commerce* ini dirancang dengan menggunakan pemodelan *Unified Modelling Language* (UML). UML merupakan sebuah bahasa yang standar dalam industri sebagai visualisasi dalam merancang dan mendokumentasikan sistem perangkat lunak, serta menawarkan standar dalam merancang pemodelan sebuah sistem[6].

## **MySQL**

Sebagai media menyimpan data aplikasi android *e-commerce* KPRI UNP mart menggunakan database MySQL. MySQL merupakan salah satu database server *open source* yang populer yang populer digunakan sebagai database dalam pemograman PHP dan java, dan MySQL

menggunakan bahasa SQL sebagai media mengakses database[7].

## *Framework* **CI**

Aplikasi ini menggunakan *framework* CI dibagian server. *Framework* CI merupakan aplikasi *framework open source* yang memiliki model MVC (*Model, View, Controller*) yang digunakan untuk membuat website dinamis dengan menggunakan pemograman PHP. MVC adalah konsep pemograman yang mana *layout* (*View*), proses (*Model* dan *Controller*) dipisah sehingga *designer* dan *programer* dapat mengerjakan pekerjaan masing-masing[8].

#### **Android**

Android merupakan sistem operasi yang ditujukan untuk smartphone berbasiskan linux, yang menyediakan platform *open source* bagi *developer* untuk dapat menciptakan aplikasi yang dibuat sendiri agar dapat diguanakan diberbagai macam piranti bergerak yang umum digunakan di*smartphone*[9].

## **API**

Sebagai penghubung data dari server ke *client* aplikasi ini menggunakan API. API merupakan kepanjangan dari (*Application Programming Interface*) adalah dokumentasi yang terdiri atas interface, struktur, fungsi dan kelas guna untuk membangun *software*. Dengan API akan mempermudah programer untuk mengembangkan suatu *software* yang nantinya bisa diintegrasikan dengan perangkat lunak lain[10].

## *Web Service*

*Web service* diartikan sebagai metode pertukaran data tanpa melihat letak database dipasang, dengan bahasa apa aplikasi tersebut dibangun, dan pada *platform* apa data digunakan[11].

## *Google Maps API*

Google maps API merupakan layanan atau *service* yang dapat dimanfaatkan oleh pengguna google map dalam pengembangan aplikasi. API maps google memiliki fitur-fitur manipulasi peta, dan dapat menambah konten melalui *sevice* yang dimiliki[12].

## **II. ANALISIS DAN PERANCANGAN**

Analisis merupakan tahap menganalisis segala sesuatu yang terlibat dan memiliki peran dalam sistem yang nantinya akan dilanjutkan dengan perancangan sistem yang berdasarkan analisis, berikut adalah beberapa analisis dan perancangan: **Medel** *Waterfall*

#### Model *waterfall* atau disebut juga siklus hidup klasik (*classic life cycle*), yang melakukan pendekatan sistematis dan runtun (*sekuensial*) dalam pengembangan perangkat lunak, mulai dari

spesifikasi kebutuhan *user* yang dilanjutkan dengan tahap-tahap perancangan (*planning*), pemodelan (*modelling*), konstruksi (*construction*), serta menyerahkan sistem ke *user* atau pengguna (*deployment*) dan diakhiri dengan pengembangan terhadap perangkat lunak[13].

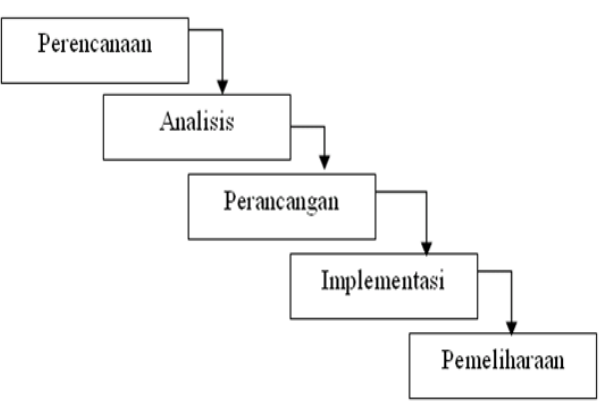

Gambar 1. *Model Waterfall*

#### **Analisis Masalah dan Solusi**

Analisis masalah dan solusi menjelaskan masalah yang sedang terjadi dan solusi untuk mengatasinya sebagai berikut.

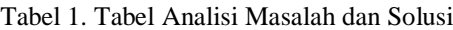

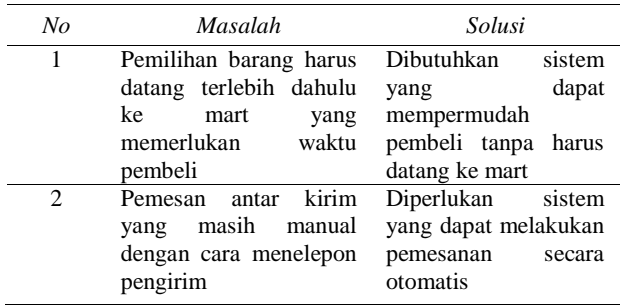

#### **Analisis Proses Bisnis**

#### **Analisis Proses**

Analisis proses menjelaskan proses yang terjadi dalam aplikasi yang akan dirancang.

Tabel 2. Tabel Analisis Proses.

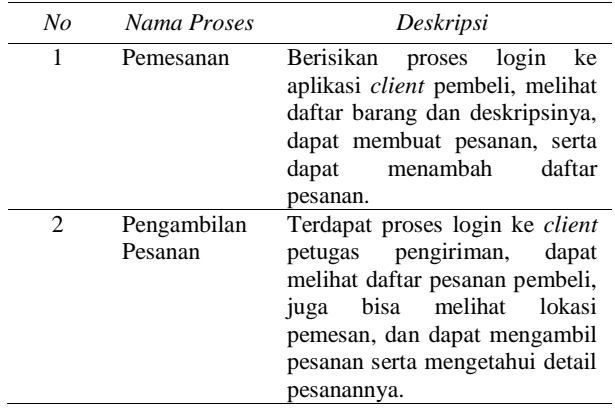

#### **Analisis** *User*

Analisis *user* menjelaskan *user* yang terlibat atau tertakit dalam aplikasi android *e-commerce* KPRI UNP mart.

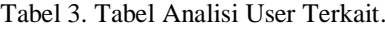

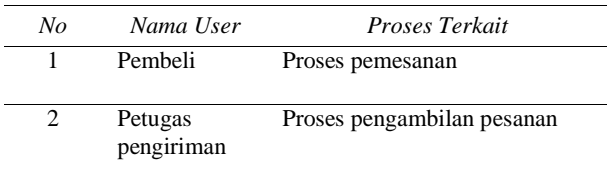

#### *Context Diagram Client* **Pembeli**

Perancangan *context diagram client* pembeli menjelaskan aliran data *input* dari terminator yang nantinya akan diproses oleh sistem dan akan menghasilkan *output*

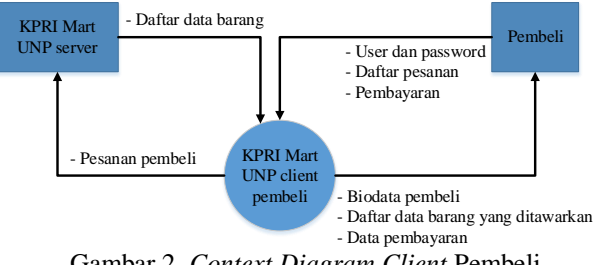

Gambar 2. *Context Diagram Client* Pembeli

Pada diagram gambar 2, digambarkan terminator meiliki 2 panah yaitu panah ke sistem yang berarti *input* dan panah dari sistem ke terminator yang berarti *output*.

#### *Context Diagram Client* **Petugas Pengirim**

*Context diagram client* petugas pengiriman menggambarkan proses *input* dan *output* antara terminator dengan sistem yang mana *input* berasal dari terminator dan *output* berasal dari *input* yang sudah diproses oleh sistem.

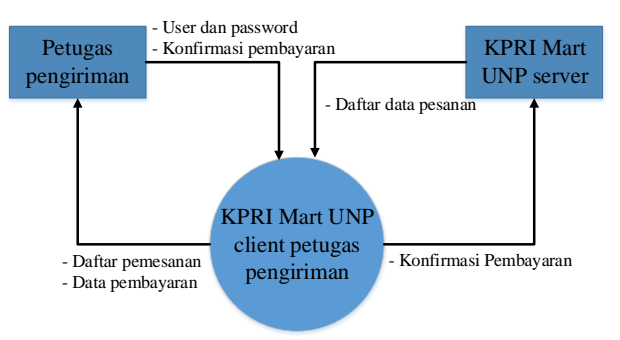

Gambar 3. *Context Diagram Client* Petugas Pengiriman

Pada gambar 3, menjelaskan interaksi yang terjadi antara terminator dengan sistem, yang mana terminator memberikan *input* ke sistem yang nantinya diolah sehingga menghasilkan *output* ke terminator. *Output* yang diterima oleh terminator diperoleh dari pemrosesan *input* sistem KPRI UNP mart *server*.

### *Use Case Diagram*

*Use case diagram* menjelaskan interaksi yang terjadi antara aktor dengan sistem. Setiap aktor memiliki kegiatan atau aktivitas yang berbeda-beda sesuai dengan fungsinya masing-masing.

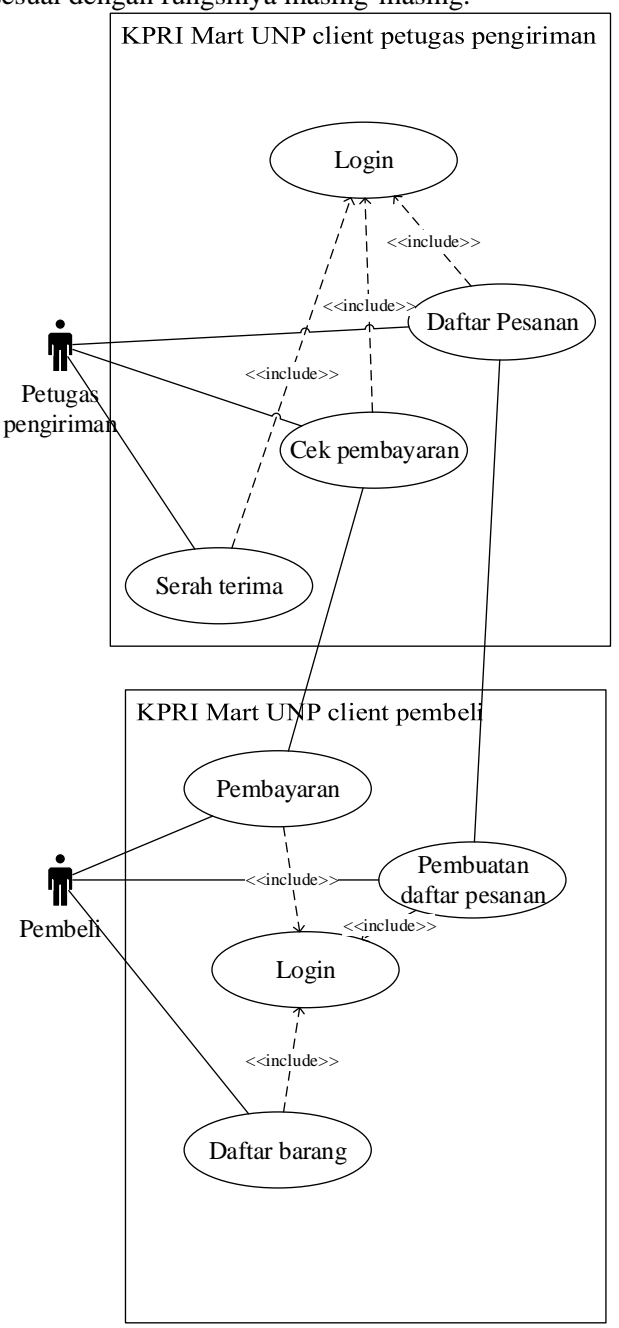

Gambar 4. *Use Case Diagram*

Pada gambar 4, terdapat panah *include* yang berarti jika aktor ingin melakukan aktivitas tersebut maka terlebih dahulu melakukan aktivitas yang ditunjuk oleh panah *include* terlebih dahulu. Dan aktivitas-aktivitas yang ada dalam suatu sistem bisa saling berkaitan dengan aktivitas yang lain.

#### **Perancangan** *Activity Diagram*

Perancangan *activity diagram*  menggambarkan alur kerja aktivitas sistem yang dirancang mulai dari awal sampai akhir aktivitas. Perancangan *activity diagram* sebagai berikut.

1. *Activity diagram* login *client* pembeli

Pada *activity* ini menjelaskan bagaimana alur proses user *client* pembeli memasukan *user* dan *password* serta cek validasi data.

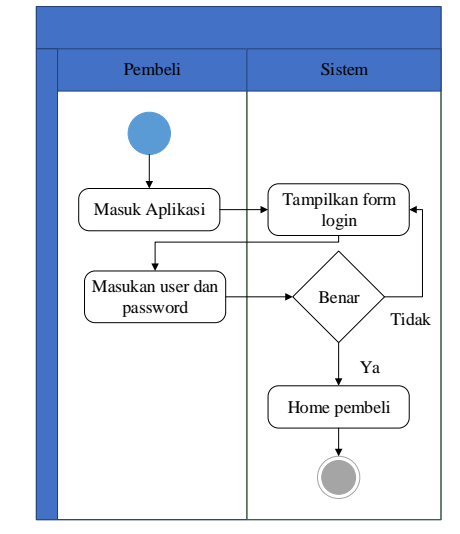

Gambar 5. Activity *Diagram* Login *Client* Pembeli

Pada gambar 5, menjelaskan user *client*  memasukan user dan password yang nantinya akn diperiksa oleh sistem.

2. *Acrivity diagram* pemesanan

Dalam activity ini menjelaskan alur aktivitas yang dilakukan pembeli saat akan membuat pesanan.

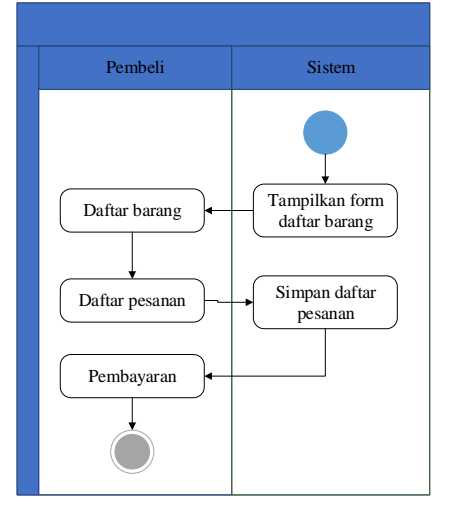

Gambar 6. *Activity Diagram* Pesanan

Pada gambar 6, menjelaskan bagaimana *user* memesan pesanan yang nantinya akan disimpan oleh sistem. Dan juga bisa menambah pesanan yang ingin

dipesan oleh pembeli serta bagaimana proses pembayaran.

#### 3. *Acrivity diagram* login *client* petugas

Aktivitas yang terjadi pada *activity* ini menjelaskan *user* petugas memasukan *user* dan *password* yang nantinya akan divalidasi oleh sistem.

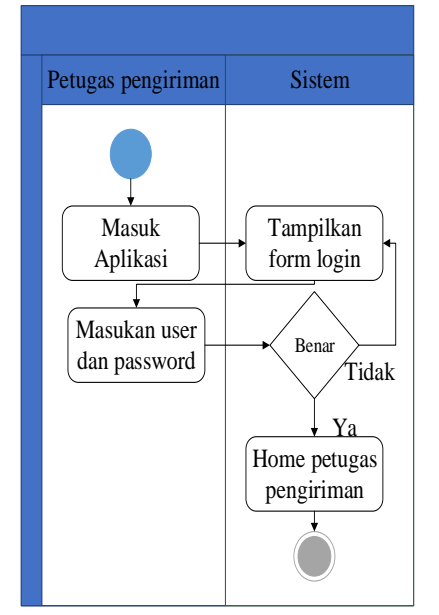

Gambar 7. *Activity Diagram* Login *Client* Petugas

Gambar 7 menjelaskan proses login *client* petugas pengiriman memasukan user dan password yang nantinya akan di validasi oleh sistem, dimana jika benar maka diarahkan langsung ke halaman menu utama.

4. *Acrivity diagram* mengambil pesanan

Pada *activity* mengambil pesanan menjelaskan proses yang dilakukan oleh petugas untuk mengambil pesanan pembeli.

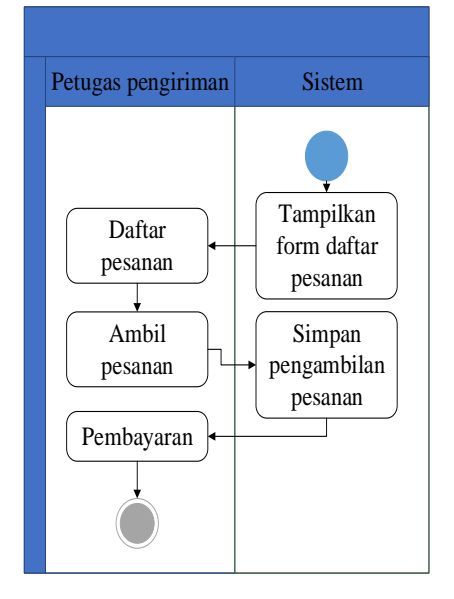

Gambar 8. *Activity Diagram* Mengambil Pesanan

Gambar 8, menjelaskan user *client* petugas pengiriman mengambil pesanan yang telah dipesan oleh pembeli.

### **Perancangan Database**

Perancangan database adalah kegiatankegiatan yang berlangsung dalam proses tersebut yaitu berupa konseptual dan perancangan logika serta implementasinya[14].

### *Entity Relationship Diagram* **(ERD)**

ERD berisikan kumpulan komponenkomponen entitas dan kumpulan relasi yang terjadi antara entitas dengan entitas yang lain[15]. ERD menggambarkan penyimpanan data entitas serta relasi yang terjadi antara entitas yang ada[16].

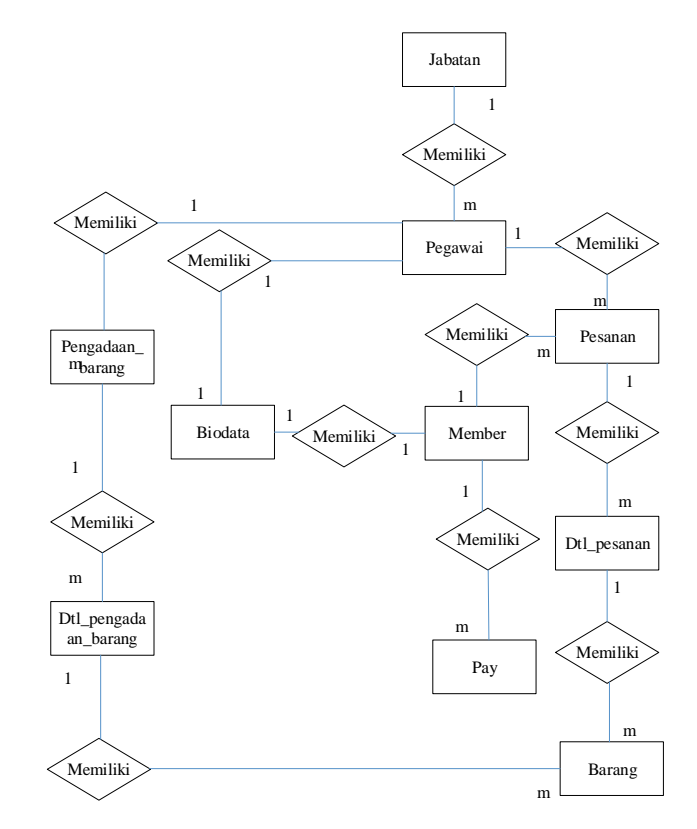

Gambar 9. *Entity Relationship Diagram*

Pada gambar 9, terdapat rasio kardinalitas antara entitas salah satunya yaitu jabatan dengan pegawai meiliki rasio kardinalitas 1 ke m ( satu ke banyak) yang berarti satu entitas jabatan dimiliki oleh banyak pegawai.

## **III. HASIL DAN PEMBAHASAN**

Berikut hasil dan pembahasan aplikasi android *e-commerce* KPRI UNP mart.

#### **Client Pembeli**

#### **1. Halaman Login**

Halaman login ditampilkan kepada *user* pembeli yang akan login. Yang digunakan oleh *user* untuk memasukan *user* dan *password* guna bisa

## **Vol. 7, No. 3, September 2019** VOTEKNIKA

masuk ke dalam sistem *client* pembeli. Dimana jika *user* belum login akan diarahkan secara langsung ke *home* login ini.

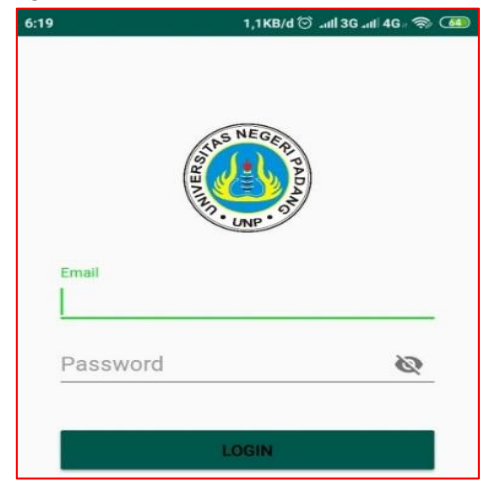

Gambar 10. Halaman Login *client* pembeli

*Interface* yang terdapat pada gambar 10 digunakan sebagai login oleh user client pembeli.

#### **2. Halaman Home**

Halaman home merupakan halaman yang pertama kali bisa diakses setelah *user* pembeli login ke dalam aplikasi. Halaman ini berisikan menu-menu yang dapat diakses oleh *user* pembeli.

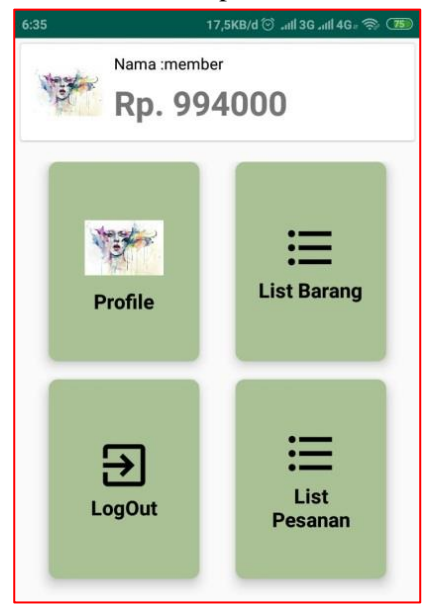

Gambar 11. Halaman *Home Client* Pembeli

*Interface* yang ditunjukkan pada gambar 11 menampilkan menu-menu yang bisa digunakan oleh user pembeli.

#### **3. Halaman Profile**

Halaman *profile* berisikan biodata diri dari *user* pembeli yang telah melakukan login ke aplikasi *client*.

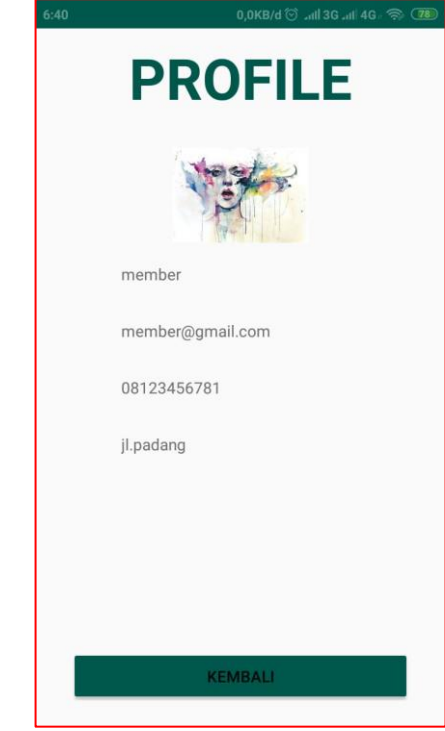

Gambar 12. Halaman Profile *Client* Pembeli

Interface gambar 12, menampilkan biodata dari *client* pembeli yang telah login.

#### **4. Halaman Daftar Barang**

Halaman ini berisikan daftar barang yang ditawarkan serta stoknya tidak habis dan dilengkapi deskripsi pendek mengenai barang yang dijual.

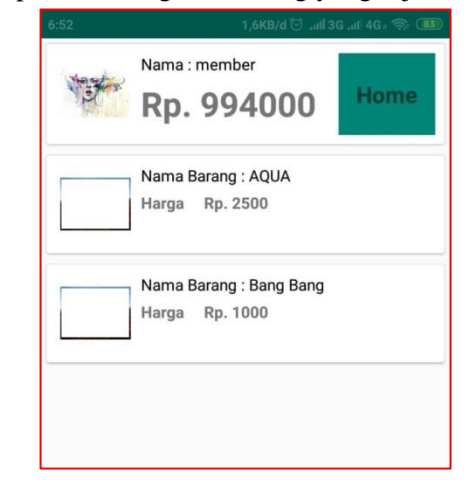

Gambar 13. Halaman Daftar Barang

Tampilan *interface* 13, menampilkan daftar barang yang dapat dipesan oleh pembeli

## **5. Halaman Detail dan Order Barang**

Halaman ini berisikan data detail atau deskripsi dari sebuah produk yang dijual dan bisa dipesan langsung dengan memasukan jumlah pesanan barang yang diinginkan.

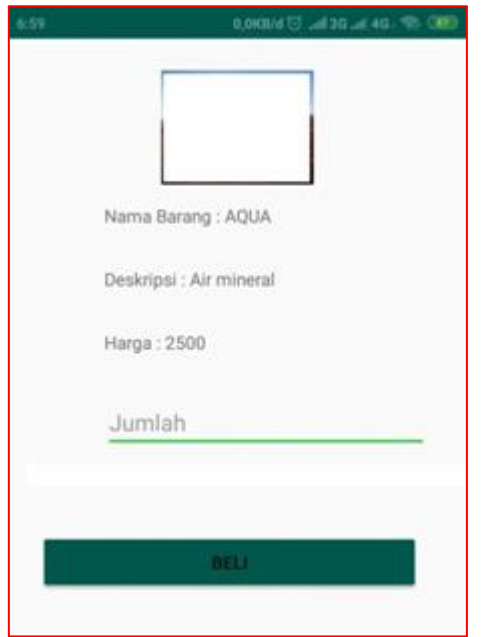

Gambar 14. Halaman Detail dan Order Barang

Gambar *interface* 14, meperlihatkan detail dari barang yang mau dipesan yang dapat disesuaikan jumlah yang akan dipesan.

#### **6. Halaman Daftar Pesanan**

Halaman ini berisikan informasi transaksi pembeli dari yang sebelumnya sampai yang baru dipesan serta menjelaskan status pesanannya sudah diterima atau belumnya. Dan dideskripsikan secara singkat mengenai pesanan pembeli.

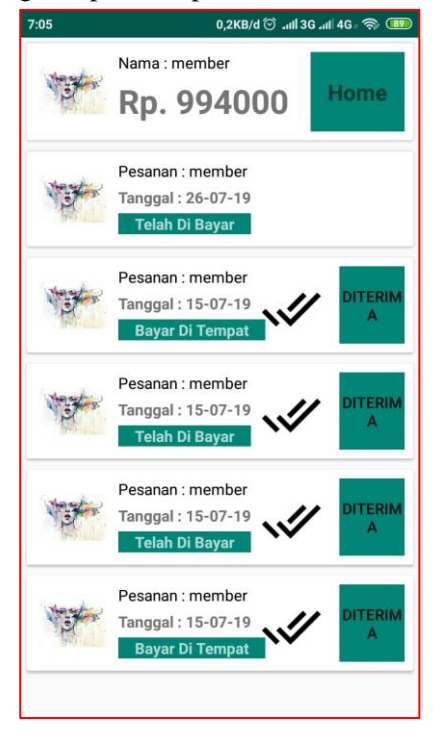

Gambar 15. Halaman Detail dan Order Barang

Pada gambar 15, terdapat tanda ceklis dua dan yang berarti pesanan tersebut telah diterima oleh pembeli. Yang tidak memiliki ceklis memiliki informasi pesanan tersebut belum diterima.

#### **7. Halaman Detail Pesanan**

Halaman ini berisikan informasi dari pesanan pembeli yaitu mulai dari daftar pesanan yang dipesan, total dari semua pesanan, dan jenis pembayaran yang dilakukan pembeli.

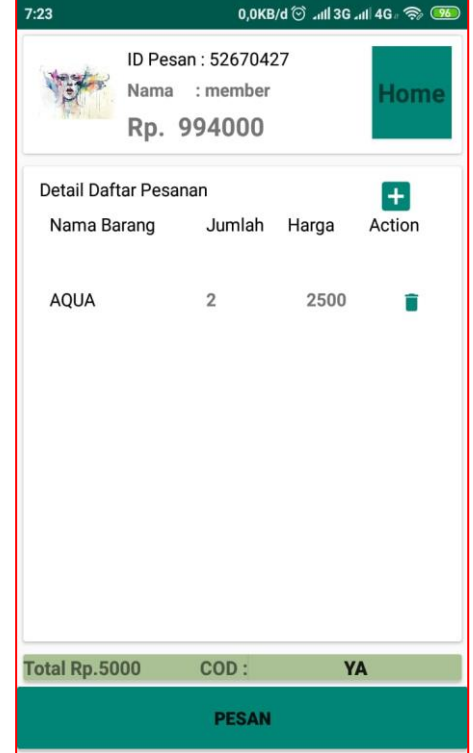

Gambar 16. Halaman Detail dan Order Barang

Pada gambar 16, terdapat jenis pembayaran yang dapat dirubah dengan cara mengclicknya. Disana juga terdapat *icon add* yang bertujuan untuk menambah daftar barang yang akan dipesan pembeli. Dan juga terdapat detail barang-barang yang dipesan dengan dilengkapi total dari seluruh belanjaan.

#### **Client Pengirim**

*Client* pengirim merupakan *client* yang hanya melakukan aktivitas yang terdapat didalam aplikasi *client* pengirim.

#### **1. Halaman Login Pengirim**

Halaman ini berisikan *input user* dan *password user client* pengirim yang digunakan untuk login ke dalam aplikasi *client* petugas pengiriman, nantinya *user* dan *password* tersebut akan di periksa oleh sistem.

## **Vol. 7, No. 3, September 2019** VOTEKNIKA

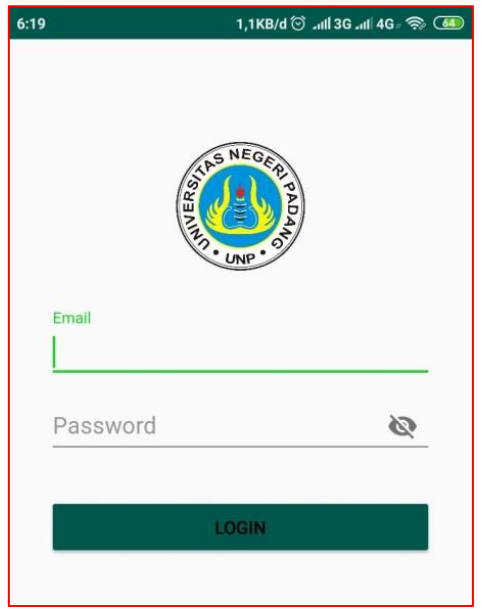

Gambar 17. Halaman Login Pengirim

*Interface* 17 pada gambar diatas digunakan oleh user pengirim untuk dapat login ke dalam sistem.

#### **2. Halaman Home Pengirim**

Halaman ini menampilkan *interface* menumenu yang bisa diakses oleh *user client* pengirim, yang merupakan halaman utama sebelum mengakses halaman lain.

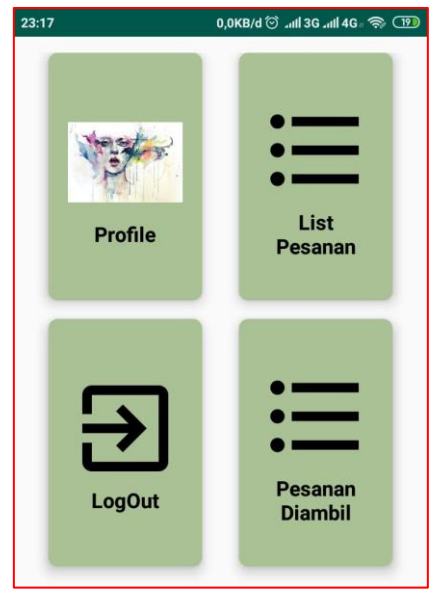

Gambar 18. Halaman Home Pengirim

Pada *interface* 18 yang terdapat diatas menampilkan menu-menu yang dimiliki leh *user*  pengirim

#### **3. Halaman Daftar Pesanan**

Daftar pesanan merupakan halaman yang menampilkan informasi yang berisikan daftar pesanan yang bisa diambil oleh petugas pengirim yang nantinya akan diantarkan.

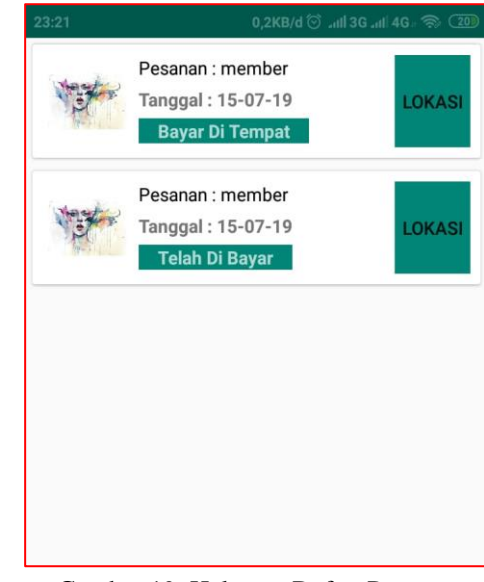

Gambar 19. Halaman Daftar Pesanan

Yang terdapat pada *interface* 19 menampilkan seluruh pesanan dari semua member yang belum diambil oleh *user* pengirim yang lain.

#### **4. Halaman Daftar Pesanan Diambil**

Pesanan diambil berisikan daftar dari pesanan yang telah diambil oleh petugas pengiriman dan juga berisikan informasi pesanan sebelumnya yang telah diselesaikan.

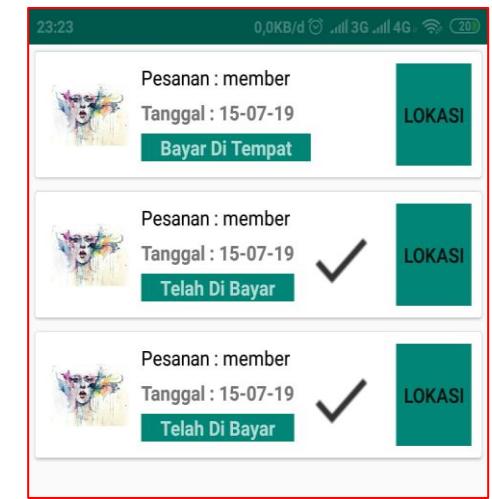

Gambar 20. Halaman Daftar Pesanan Diambil

Pada gambar 20, terdapat *icon* ceklis yang berarti pesanan tersebut sudah diterima pembeli dan yang belum diartikan belum diterima.

#### **5. Halaman Detail Pesanan**

Detail pesanan adalah halaman *interface* berisikan informasi dari pesanan pembeli yaitu daftar pesanan barang dari pembeli, total belanjaan, jenis pembayaran, dan nama pemesan.

| Detail Daftar Pesanan          |                |                     |                     |
|--------------------------------|----------------|---------------------|---------------------|
| Nama Barang Jumlah Harga Total |                |                     |                     |
| <b>Bang Bang</b>               | 1              | 100<br>$\mathbf{0}$ | 100<br>$\mathbf{0}$ |
| <b>Bang Bang</b>               | $\overline{2}$ | 100<br>$\Omega$     | 200<br>$\mathbf{0}$ |
| <b>Bang Bang</b>               | 3              | 100<br>$\Omega$     | 300<br>$\mathbf{0}$ |
| AQUA                           | 1              | 250<br>$\Omega$     | 250<br>$\Omega$     |

Gambar 21. Halaman Detail Pesanan

Yang terdapat dalam gambar *interface* 21 menampilkan semua daftar pesanan yang disertakan dengan total dari belanjaan pembeli.

#### **6. Halaman Lokasi Pemesan**

Lokasi pemesan adalah halaman yang menampilkan lokasi.

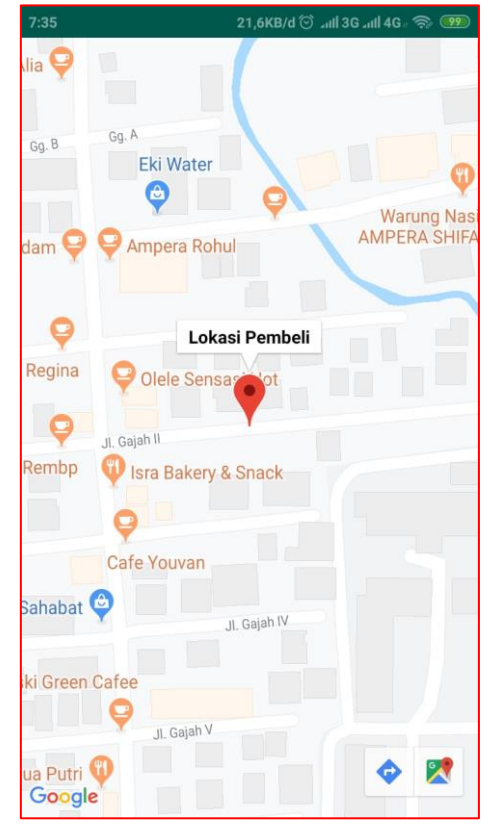

Gambar 22. Halaman Lokasi Pemesan

Yang terdapat pada interface 22 menampilkan lokasi dari pemesan.

### **IV. KESIMPULAN**

Adapun kesimpula dari perancangan apliaksi android *e-commerce* KPRI UNP mart sebagai berikut:

- 1. Dalam perancangan *e-commerce* ini dapat membatu memaksimalkan pelayanan transaksi menjadi lebih terstuktur menggunakan aplikasi berbasiskan android.
- 2. Aplikasi android *e-commerce* ini dapat menggunakan google maps sebagai media akses lokasi yang mempermudah pengiriman barang.
- 3. Perancangan *e-commerce* ini menggunakan *framework* CI dengan bahasa pemograman PHP yang menggunakan MySQL sebagai database, dan menggunakan IDE android studio dalam pembuatan aplikasi android.
- 4. Aplikasi *e-commerce* mart ini dapat dioperasikan di*smartphone* dengan spesifikasi *Operation System* (OS) android nogut 7.1 dengan minimal RAM 2 GB.

## **V. SARAN**

Adapun saran dalam perancangan aplikasi android e-commerce KPRI UNP mart ini sebagai berikut:

- 1. Diharapkan aplikasi android ini dapat memaksimalkan proses transaksi yang terjadi.
- 2. Diharapkan aplikasi *e-commerce* ini mempermudah pembeli dalam pemesanan.
- 3. Diharapkan dalam pengembangan aplikasi android yang serupa menggunakan *real time*  database.
- 4. Diharapkan perancangan aplikasi android ini menjadi refesensi bagi pengembang sistem yang menerapkan konsep yang sama.

#### **DAFTAR PUSTAKA**

- [1] Himawan, H. (2015, June). Keamanan Transaksi E-commerce dengan Menggunakan SMS. *In Seminar Nasional Informatika (SEMNASIF) (Vol. 1, No. 4).*
- [2] Chandra, Y. F., Dwiyani, N., & Huda, Y. (2017). Perancangan Aplikasi Mobile Learning Test Of English For International Communication (Toeic) Simulation Pada Smartphone Berbasis Android. *Jurnal Vokasional Teknik Elektronika dan Informatika, 5(1).*
- [3] Aulia, F., & Efrizon, E. (2018). E-COMMERCE OLEH-OLEH KHAS MINANG (Studi Kasus: Website Penjualan Sanjai Keluarga). *Jurnal Vokasional Teknik Elektronika dan Informatika, 6(2), 106-112.*

## **Vol. 7, No. 3, September 2019** VOTEKNIKA

- [4]Fitri, R. S., Rukun, K., & Dwiyani, N. (2018). Perancangan dan Implementasi Sistem Informasi Penjualan Komputer dan Accessories Pada Toko Mujahidah Computer Berbasis Web. *Jurnal Vokasional Teknik Elektronika dan Informatika, 4(1).*
- [5]Mayasari, N. E. (2009). Analisis Pengukuran Kinerja Koperasi (Studi Kasus pada Koperasi Pegawai Republik Indonesia di Kabupaten Blora) *(Doctoral dissertation, Universitas Negeri Semarang).*
- [6]Dharwiyanti, S., & Wahono, R. S. (2003). Pengantar Unified Modeling Language (UML). *Ilmu Komputer, 1-13*.
- [7]Sofwan, A. (2007). Belajar Mysql dengan Phpmyadmin. *Fakuktas Teknologi Informasi, Universitas Budi Luhur.*
- [8]Prastomo, A. (2015). Prototipe Sistem E-Learning dengan pendekatan Elisitasi dan Framework Codeigniter: Studi Kasus SMP Yamad Bekasi. *Faktor Exacta, 7(2), 165-175.*
- [9]Safaat, Nazruddin. (2012). Pemograman Aplikasi *Mobile Smartphone* dan *Tablet* PC Berbasis Android. Bandung: Penerbit Informatika.
- [10] Amri, M. S. (2011). Membangun sistem navigasi di Surabaya menggunakan google maps API. *Jurnal Teknik Informatika. Institut Teknologi Sepuluh November Surabaya. Surabaya*.
- [11] Afrinaldi, A., Huda, A., & Kurniadi, D. (2015). Aplikasi Mobile Portal Berita Ganto. or. id Berbasis Android. *Jurnal Vokasional Teknik Elektronika dan Informatika, 3(1).*
- [12]Mahdia, F., & Noviyanto, F. (2013). Pemanfaatan Google Maps API untuk pembangunan sistem informasi manajemen bantuan logistik pasca bencana alam berbasis mobile web (studi kasus: badan penanggulangan bencana daerah Kota Yogyakarta). *Jurnal Sarjana Teknik Informatika, 1(1), 162-171.*
- [13]Desrivawany, A., Irfan, D., & Oktoria, O. (2015). PERANCANGAN SISTEM INFORMASI DAN APLIKASI PEMESANAN MAKANAN DI KAFE BERBASIS ANDROID. *Jurnal Vokasional Teknik Elektronika dan Informatika, 3(1).*
- [14] Abdillah, L. A. (2013). Perancangan basisdata sistem informasi penggajian. arXiv preprint arXiv:1302.0337.
- [15]Yanti, F., Huda, Y., & Hadi, A. (2014). Perancangan sistem informasi perpustakaan berbasis web dan SMS Gateway di SMA Negeri 3 Padang. *Jurnal Vokasional Teknik Elektronika dan Informatika, 2(1).*
- [16]Prasetio, E., & Hendriyani, Y. (2019). PENGEMBANGAN SISTEM INFORMASI DAN APLIKASI PELAYANAN DI UPT BALAI BAHASA UNP BERBASIS ANDROID. *Jurnal Vokasional Teknik Elektronika dan Informatika, 7(1), 166-174.*